# Dictaphone user guide

## **Transferring files onto your PC**

- 1. Turn the digital recorder on by sliding the **HOLD** button.
- 2. Slide down the **USB** button to release the USB connector.
- 3. Insert the digital recorder to the PC's USB port. 'Remote Storage' will be displayed on the recorder's screen when it is connected.
- 4. Open 'My Computer', locate the digital recorder and double click to open. Open the RECORDER folder.
- 5. Open the folder that contains your audio files to find your Windows Media Audio files (WMA).

6. Select the files you wish to copy and copy and paste them to a location on your PC.

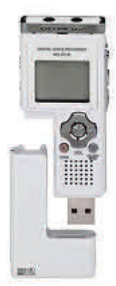

# **Dictaphone User Guide WS-811**

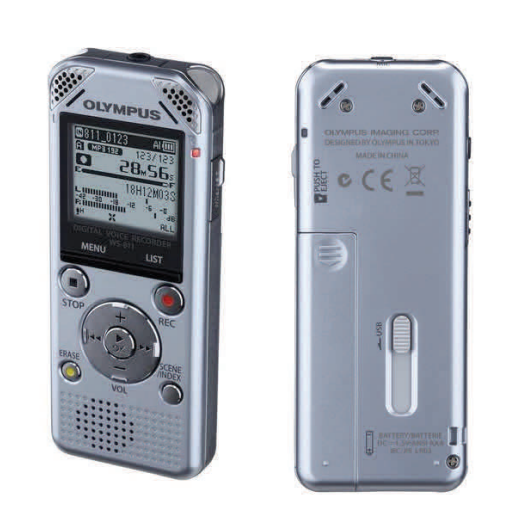

**HWB Technical Services** 

**HWB Technical Services** 

# **Digital Recorder user guide**

#### **Turning on/off the power**

1. To turn the recorder **ON** slide the hold button down to **POWER**. Slide the hold button in the direction of the arrow for 0.5 s. You will see a display appear on the screen.

2. To turn the recorder **OFF** slide the hold button down in the direction of the arrow for 0.5s. The on screen display will be turned off. Then slide the hold button up to **HOLD**.

If the recorder is switched on and not used within 10 minutes it goes into standby mode and the display will turn off. Press any button to exit standby mode.

#### **Getting Started**

Ensure the **RECORDER** folder is selected.

The recorder provides 5 folders. The current folder will be displayed in the top left corner.

To move between folders: By pressing the **LIST** button, you move up one level. The **+** or **-** buttons can be used to move up and down the list of folders. Select a folder by pressing the **OK** button.

## **Recording**

- 1. Press the **REC** button to start recording. The record light will glow red.
- 2. Press the **REC** button to pause a recording.
- 3. To resume recording press the **REC** button again.

4. To stop recording press **STOP**. When you start recording again a new file will be created. Each new recording is automatically assigned a filename and number.

# **Digital Recorder user guide**

## **Playing**

1. Press the  $\overline{1}$  M or  $\overline{1}$  button to choose a file/recording you want to playback

2. Press the **PLAY** or **OK** button to start playback. The record/play indicator light glows green.

3. Press **STOP** or **OK** button when you want to stop the playback.

4. While playing your recording, press the **<sup>+</sup>** or **-** button to increase/decrease the volume.

5. To forward press and hold the »Ibutton while the recorder is playing. Release the button to stop.

6. To rewind press and hold the  $\overline{1}$  button while the recorder is playing. Release the button to stop.

## **Deleting files**

1. Select the file you want to delete.

2. Press the **ERASE** button. You will have the option to cancel, erase one file or erase all in folder.

3. Press the **+** button to choose erase one file.

4. Press the **OK** button. Then select "Start". The display changes to "Erasing!" and erasing will start. "Erased" is displayed when the file is deleted.

5. To delete **all files** in a particular folder: Press the **LIST** button to locate the folder containing the files you want to delete.

6. Press the **ERASE** button. You will have the option to cancel, erase one file or erase all in folder.

7. Press the **+** button to choose erase all in folder.

8. Press the **OK** button. Then select "Start". The display changes to "Erasing!" and erasing will start. "Erased" is displayed when the file is deleted.

**HWB Technical Services** 

**HWB Technical Services**